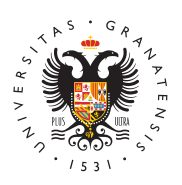

# **UNIVERSIDAD** DE GRANADA

[Máster en Profes](http://masteres.ugr.es/profesorado/)orado [de Enseña](http://masteres.ugr.es/profesorado/)nza [Secundaria Oblig](http://masteres.ugr.es/profesorado/)atoria [y Bachiller](http://masteres.ugr.es/profesorado/)ato, [Formación Profes](http://masteres.ugr.es/profesorado/)ional y [Enseñanzas de I](http://masteres.ugr.es/profesorado/)diomas

## [Publicación de la segunda lista de resultas \(Adm](http://masteres.ugr.es/profesorado/informacion/noticias/publicacion-la-segunda-lista-resultas-admision-2122)isi 21/22) 06/10/2021

Hoy, 6 de octubre, Distrito Único Andaluz publicará la segunda lista de resultas. Es obligatorio consultar la adjudicación y realizar las acciones indicadas. De igual forma que durante el plazo de solicitud figuraba un enlace en el apartado Másteres Universitarios de la web de DUA, figurará un nuevo enlace titulado «Consulta de adjudicacèónnime el 6 y el 11 de octubre . De forma complementaria, puede que recibas un aviso en tu correo o teléfono informándote de que está disponible la adjudicación.

### [Accede a](https://www.juntadeandalucia.es/economiaconocimientoempresasyuniversidad/sguit/?q=masteres) DUA

Te facilitamos a continuación la información necesaria para conoc situaciones posibles que se pueden presentar y para formalizar ma

## Información previa a la adjudicación

Tu solicitud ha sido evaluada por la universidad a la que pertenec indicado como primera opción. Las dudas o incidencias deben dirig

Es obligatorio acceder al enlace correspondiente a la adjudicación del plazo establecido, no solo consultar el mensaje que te envía D Aquellos/as solicitantes que no accedan, quedan automáticamente excluidos del proceso de admisión.

Para acceder necesitas conocer el número de registro de tu petici clave de acceso que tú establecieras. Si no recuerdas esta inform

### [http://masteres.ugr.es/pr](http://masteres.ugr.es/profesorado/)ofesorado/

Página 1 Copyright© 2024 Universidad de Granada

debes solicitarla desde el siguient& eenuae ear clave o número de [registr](https://www.juntadeandalucia.es/economiaconocimientoempresasyuniversidad/sguit/?q=sat)o Los servicios de atención de las distintas universidades n esta información.

# Adjudicación: Posibles situaciones y qué hace cada caso

Previamente matriculado en una de tus preferencias te han dado plaza en una opción de mayor preferen Te figura matrícula obligatoria, pero esta situación te permite ele opciones:

Opción 1:

Puedes confirmar listas de espera, si estás en lista de espera de preferencia.

A su vez, puedes matricularte en este nuevo máster si te interesa tenías. En ese caso, debes solicitar en los próximos días la anula la universidad a la que corresponda el máster previamente adjudic

### [Anular matrícula en](https://sede.ugr.es/procs/Gestion-Academica-Anulacion-total-de-matricula/) la UGR

La petición de anulación de matrícula debe ir dirigida a la Escuela Posgrado. Adjunta el resguardo de matrícula del nuevo máster. Si también de la Universidad de Granada, pero ya habías pagado algo anterior, indica que te traspasen ese importe para no pagar dos ve

Opción 2:

Puedes confirmar listas de espera, si estás en lista de espera de preferencia y te interesa optar a plaza en alguna de esas peticion adjudicaciones.

Además, si el máster nuevo que te han dado finalmente no te inter matricules. La plaza en el máster que ya tenías adjudicada y en e matriculado es tuya. El no matricularte en esta nueva opción tiene efectos que el desistimiento, es decir, es como si no la hubieras p

## Admitido en tu primera preferencia y con la anotaci «matrícula obligatoria» en tu adjudicación:

¡Enhorabuena! Te han dado el máster en el que más interés tenías matricularte a partir del día siguiente. Al final de esta publicación información para grabar tu matrícula.

## Admitido en alguna opción que no es tu primera preferencia (no habías obtenido plaza en ningún má en adjudicaciones previas):

En este caso, te puedes matricular y además confirmar las listas d que figure. Si no te matriculas, se entenderá que desistes de la p no confirmas las listas, se entenderá que rechazas seguir en ellas máster en el que formalizas matricula. Si te matriculas y confirma en la siguiente adjudicación (19 de octubre) obtienes plaza en otr preferencia, podrás matricularte en él y anular la matrícula actual información que publiquemos correspondiente a esa adjudicación e octubre.

La obtención del resguardo en pdf es la única garantía de que has de espera de cara a la siguiente adjudicación y el resguardo de m obtendrás tras finalizar la matrícula es el único comprobante de q matrícula. Cuerda que el plazo de matrícula se inicia el 7 de octub partir de las 10 (hora aproximada).

### Excluido:

Te indicará el motivo: No se admite documentación presentada cor fin del plazo de solicitudes, o en su defecto, 7 de septiembre.

### En lista de espera:

Esta opción es compatible con el resto de officaciones inidicado das. espera no es estar excluido, sino que existen solicitantes con mej valoración de acuerdo con el baremo de es Demáste on firmar seguir en lista de espera, obtener el resquardo en pdf correspondiente a consultar la siguiente adjudicación el día podemo subre. atender consultas relacionadas con las posibilidades de movimient listas.

## Reclamaciones/consultas

No se admitirán ni recibirán respuesta las presentadas por otra ví (teléfono, correo electrónico, etc.) distinta al formulario de reclar de Distrito Único Andaluz.

No se admitirán reclamaciones que tengan como finalidad aportar documentación. La documentación debió presentarse antes del fin plazo de solicitudes o, en su defecto, antes del 7 de septiembre.

La única vía establecida para presentar una reclamación es el fori en la web de Distrito Único Andaluz. El formulario para presentar reclamación figurará dentro de tu consulta de adjudicación (en la derecha encontrarás un icono con forma de lápiz).

De forma complementaria y solo para cuestiones que no queden de información que te facilitamos tienes a tu disposición las siguient Recuerda que solo podemos revisar peticiones en las que la Unive sea tu primera opción, en caso contrario, debes revisar la informa tu disposición la universidad que figure en primer lugar.

Es muy importante que revises toda la información que te facilitan detecta alguna incidencia en la adjudicación, pondremos a tu disp toda la información en este mismo enlace.

• Correo electrónico (vía preferente): master\_secundaria@ugr.e asunto CONSULTA ADJUDICACIÓN seguido de tu DNI. Indica e forma clara tu nombre completo, una breve descripción y algur pantalla con la incidenciPaop foauvoba, envía un único correo y a e única dirección para que podamos atenderte lo an $N$ eos $\infty$ sible. atenderá ninguna reclamación que se presente por esta vía. La recibidas por correo serán atendidas en los días siguientes a no deben tener por finalidad presentar una queja o reclamació

### Matrícula

En tu estado de adjudicación figurará «Matrícula obligatoria».

Si has obtenido plaza en una opción menos preferente, podrás mat confirmar además las listas de espera en las que te encuentres ha  $adjudicaci$ **v** $on (pla*à*os)$ 

El plazo de matrícula comienza el día 7, es decir, al día siguiente publicación de la adjudicación, y finaliza el 11 de octubre.

Enlace al formulario de matrícula, instrucciones y contacto para d incidencias